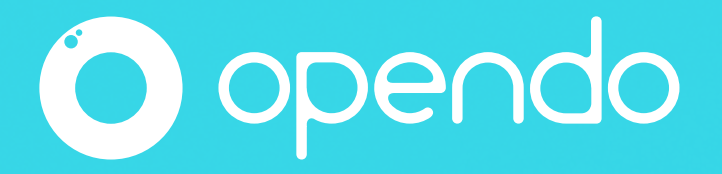

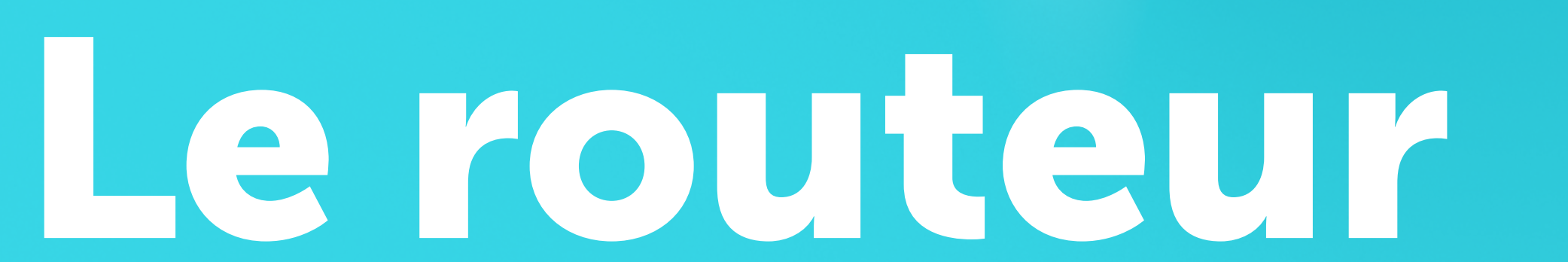

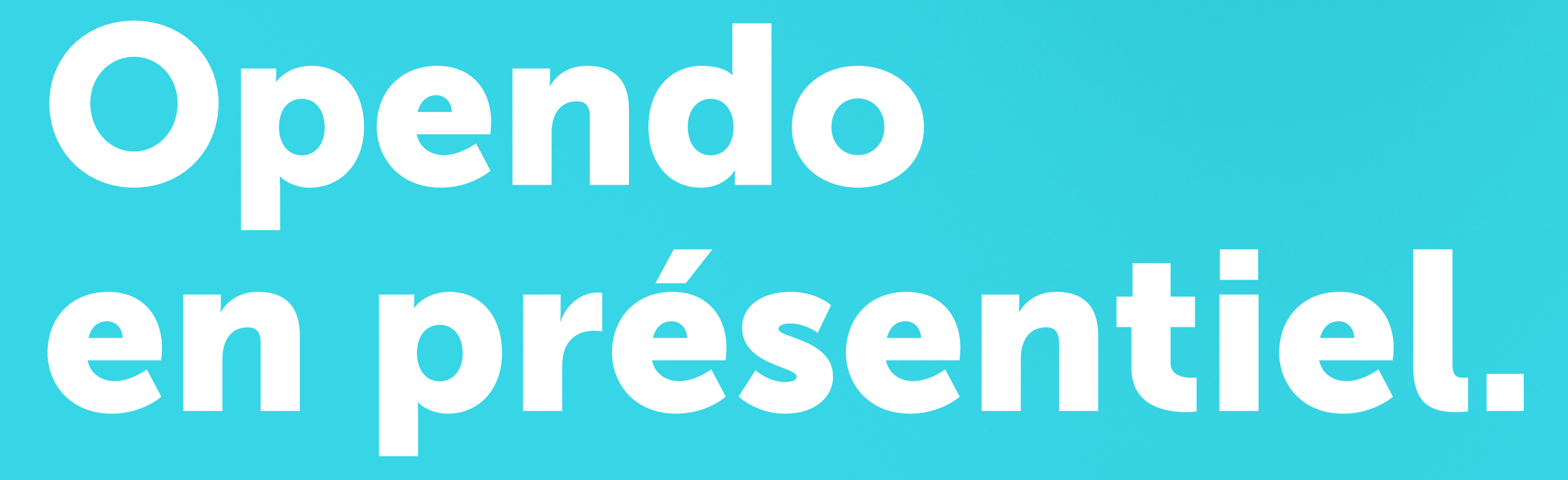

 $\epsilon$ 

#### Dans quel cas utiliser le routeur Opendo ?

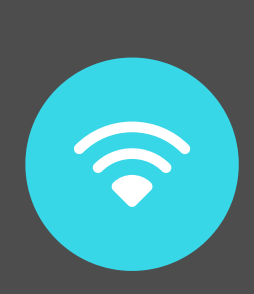

# Le routeur pré-configuré\* Opendo crée un réseau Wifi local pour être utilisé en

## présentiel, sans Internet.

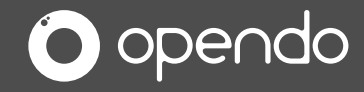

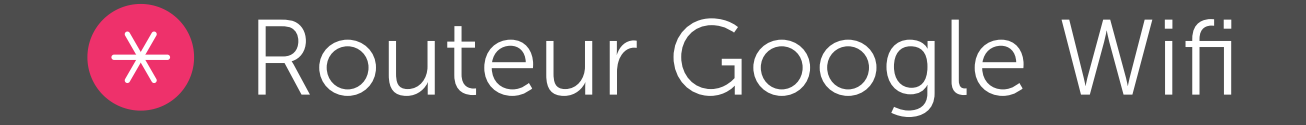

### 1. Mise en route. Routeur Opendo.

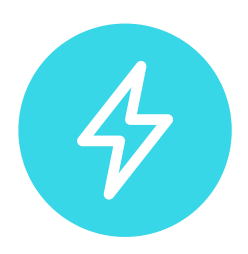

Branchez le routeur Opendo sur une prise secteur.

Le démarrage dure 2 à 3 minutes.

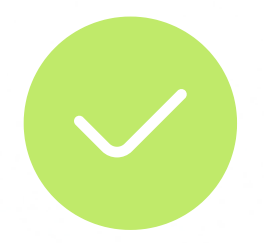

Le routeur est prêt lorsque la lumière clignote rouge.

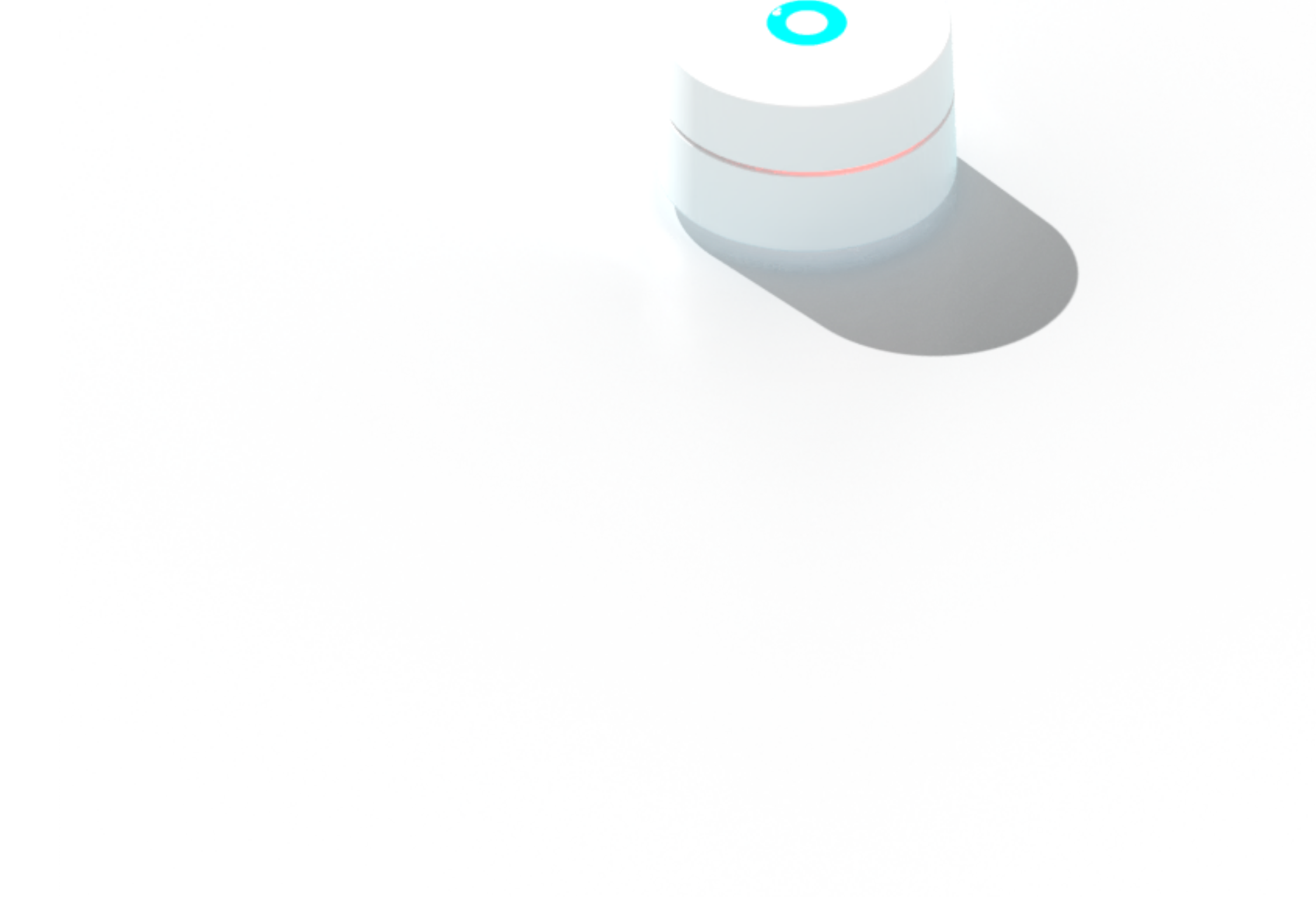

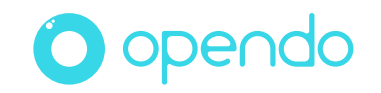

### 2. Connexion. Routeur Opendo.

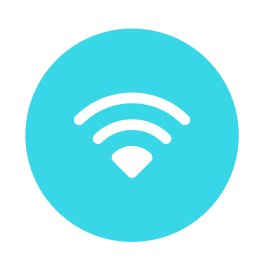

Connectez tous les appareils (Animateur et Participants) sur le Wifi Opendo.

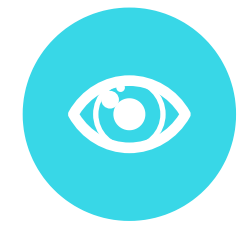

Dans l' app Animateur, le code d' accès doit resembler à : 10.0.1.xxx

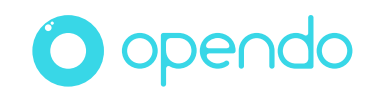

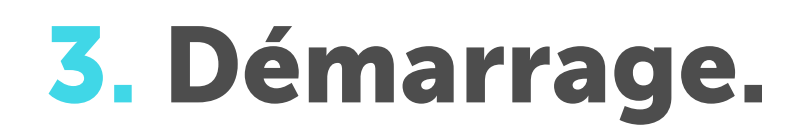

#### 3. Démarrage. Routeur Opendo.

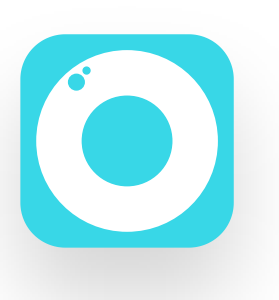

Dans l' app Animateur, démarrez une session.

Dans l' app Particpant, cliquez sur Démarrer.

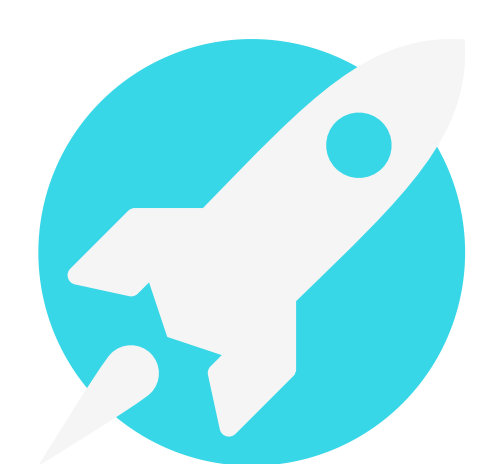

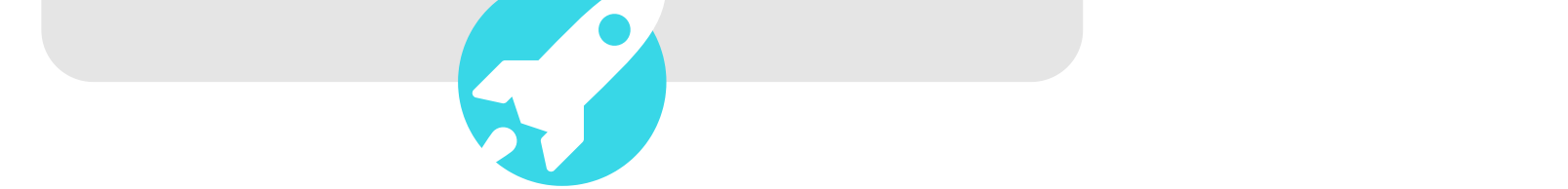

### App Animateur App Participant

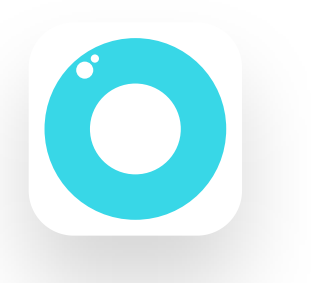

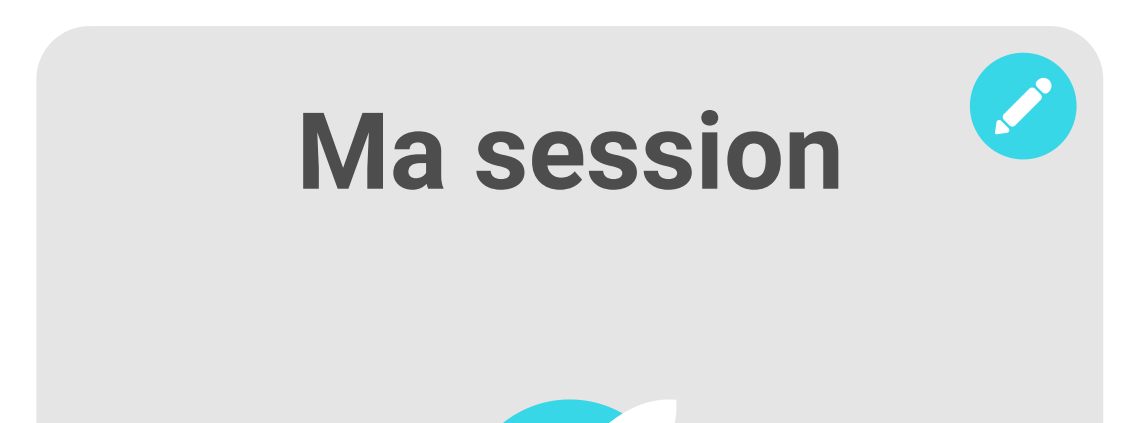

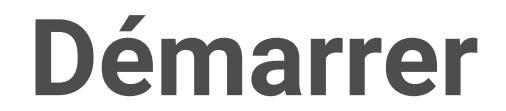

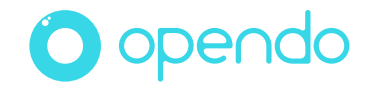

## Contactez-nous.

#### contact@opendo.fr +33 1 40 05 97 68

213 rue du Faubourg Saint-Martin, 75010 Paris RCS Paris 850 778 96

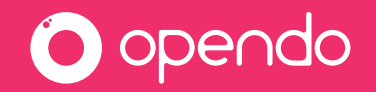

Un souci ? Un doute ? Un mot doux ? Besoin d'aide pour préparer une action particulière ?

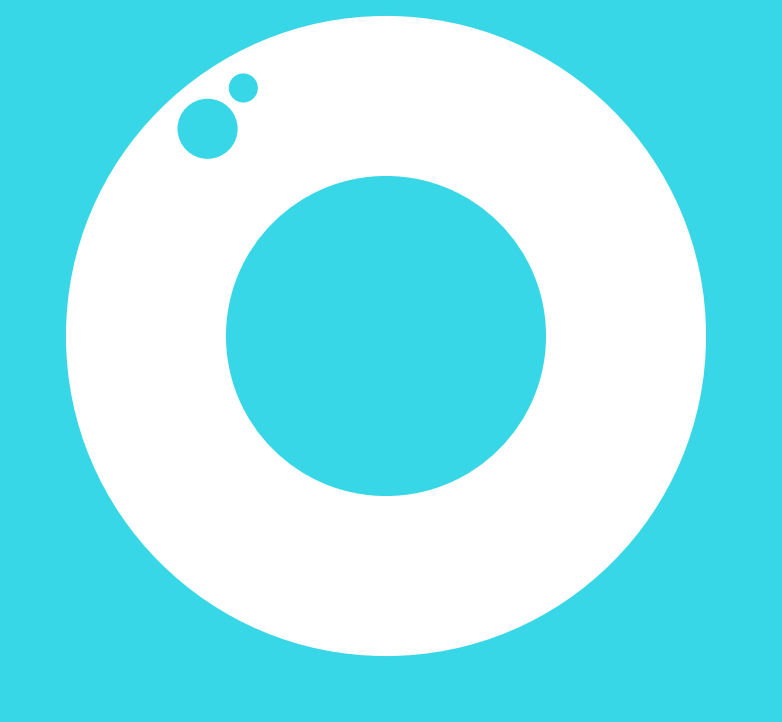

## opendo.fr